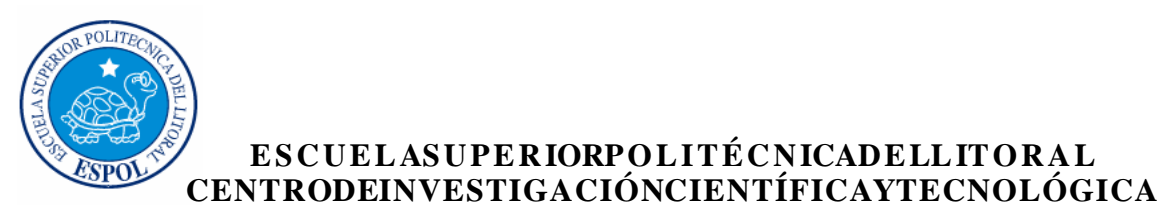

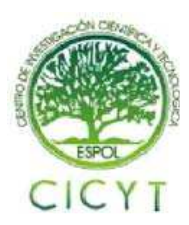

# **Aplicación con inclinómetro y acelerómetro para mantener control de movimiento de un robot**

E SCUEL ASUPE RIORPOLITÉ CNICADE LLITORAL

Carlos Valdivieso A.Ing<sup>1</sup>., Juan García<sup>2</sup>.,Xavier Sánchez Castro<sup>3</sup>. Facultadde Ingeniería en Electricidady Computación<sup>3</sup> Escuela Superior politécnicadel Litoral (ESPOL)<sup>3</sup> CampusGustavo Galindo, Km.30.5 víaPerimetral Apartado 09-01-5863. Guayaquil, Ecuador<sup>3</sup> cvaldivi@espol.edu.ec<sup>1</sup>, jfegarci@espol.edu.ec<sup>2</sup>, xesanche@fiec.espol.edu.ec<sup>3</sup>

# **Resumen**

*El proyecto que se presenta es una Aplicación con inclinómetro y acelerómetro para mantener el control de movimiento de un robot. Para esto se desea obtener la medición de la inclinación y la aceleración a la que se encuentra sometido cierto robot. Gracias a esta medición se logrará tomar una decisión sobre incrementar o disminuir la velocidad a la cual se mueve, con el fin de mantener una velocidad constante a lo largo de su trayectoria.Para cumplir nuestro objetivo hemos utilizado el acelerómetro Memsic 2125,que demostró ser de gran exactitud en este tipo de aplicaciones,el cual enviará los datos sensados como señales PWM al Pololu 3pi. El encargado de interpretar estas señales, será el microcontroladorATmega 328, que posee el robot Pololu 3Pi, el cual logrará el adecuado control de la velocidad, al tomar la decisión de incrementarla o disminuirla, según sea necesario.Se detalló además, la forma como se logró acoplar el sensorMemsical robot, así como la programación usada para el control de velocidad en el entorno de desarrollo AVR Studio 4. Logrando con todo esto el cumplimiento de los objetivos fijados, presentando además varias conclusiones y recomendaciones muy útiles para futuros proyectos.* 

*Palabras Claves: Acelerómetro, Inclinómetro, Pololu 3Pi, AVR Studio 4.* 

# **Abstract**

*The proyect presented here is an application with inclinometer and accelerometer which are used to control the movement of a robot. To reach this objective you need to obtain the measurement of tilt and acceleration for the robot. Thanks to this measurement a decision about increasing or decreasing the speed will be made, in order to maintain a constant speed along its way. To fulfill our aim, we have used the Memsic 2125 accelerometer which showed to be very accurate in this type of work. The accelerometer will send the data thru Pwm signals to the Pololu 3pi.The microcontroller ATmega328, that is inside the Pololu 3pi, is the control device used to translate these signals and decide if the speed has to be increased or decreased. Besides, It was also explained how the memsic sensor could get integrated to the robot, as was the programming used to control the speed in the Integrated Development Environment AVR Studio 4. Achieving all the objectives and also presenting many conclusions and recommendations that will prove be very useful for future projects.* 

*Keywords: Accelerometer, Inclinometer, Pololu 3pi, AVR Studio 4.*

# **1.Introducción**

El proyecto de tesis se divide en tres partes para una mejor comprensión. Brevemente se presenta el sensor de movimiento MEMSIC 2125 y algunos conceptos del AVR STUDIO con el que se desarrolló la programación del microcontrolador que usa el Robot Pololu 3pi. En el capítulo I se detallan ciertas generalidades respecto a los sensores de movimiento, historia, tipos de sensores, descripción del problema, aplicaciones de los sensores, así como las ventajas de haber elegido el MEMSIC 2125 sobre los demás sensores que existen en la actualidad. El capítulo II consta aquellos fundamentos teóricos que consideramos importantes dar a conocer, acerca de los elementos que van a participar en el desarrollo del proyecto, como son el sensor MEMSIC 2125 en el cual detallamos principio de funcionamiento, características y configuración de pines, el robot Pololu 3pi, así como una breve descripción del AVR STUDIO el cual se ha utilizado para realizar las diferentes configuraciones del microcontrolador. El capítulo III ilustra la forma como se desarrollo la implementación a nivel de Hardware y Software, se detalla el código que lleva el microcontrolador explicando rutinas utilizadas, así como funciones predefinidas en la librería del Pololu 3pi, las cuales han sido usadas para una mayor facilidad de implementación.

# **1.1.Generalidades**

### **1.1.1.Descripción General delSistema.**

El proyecto que se presenta es una Aplicación con inclinómetro y acelerómetro para mantener control de movimiento de un robot, sin embargo, la gama de aplicaciones en las que se pueden utilizar dichos dispositivos, es muy amplia. Por lo cual, se detallará algunas de las más importantes y que pueden contribuir al desarrollo del presente proyecto.

#### **1.1.2.Aplicaciones del Acelerómetro.**

En la actualidad, los acelerómetros han venido incrementando su aplicación de acuerdo a las necesidades industriales y tecnológicas, por ejemplo en el ámbito industrial, tal es el caso en la medición de las vibraciones en los ambientes hostiles en ámbito de la monitorización de máquinas industriales. [1]

#### **1.1.3.Aplicaciones del Inclinómetro.**

.

Existen varios principios para construir un inclinómetro, algunos se basan en la deformación de una varilla de acero que experimenta torsión respecto de la inclinación a la que se le somete. Otros inclinómetros están basados en un lastre libre que actúa por la acción de la fuerza gravitacional, y otros

se basan en el desplazamiento de una burbuja de aire en un medio líquido confinado (medidor de nivel). [2]

#### **2.Fundamentación teórica**

#### **2.1. Robot Pololu 3PI**

El robot 3pi Pololu es una plataforma móvil completa, de alto desempeño que posee dos motores de engranes metálicos, cinco sensores IR, una pantalla LCD de 8x2 caracteres, una alarma y tres botones.

Todo esto conectado a un microcontrolador programable en C ATmega168 ó ATmega328. [3]

### **2.2. Descripción del acelerómetro MEMSIC 2125.**

El MEMSIC 2125 o también llamado MX 2125, es un acelerómetro térmico de doble eje y bajo costo capaz de medir la inclinación, la aceleración, rotación y vibración con un rango de  $\pm 2$  g. Para su integración en aplicaciones existentes, el MEMSIC 2125 es eléctricamente compatible con otros acelerómetros populares. [4]

Estos dispositivos miden cambios internos, de la transferencia de calor causada por la aceleración, ofreciendo ventajas significativas sobre el empleo de una estructura tradicional sólida de masas de prueba. Ya que la masa de prueba en el diseño de los sensores MEMSIC son moléculas de gas, las estructuras móviles mecánicas son eliminadas dentro del acelerómetro.

El sensor MX2125, consta de un receptáculo cuadrado con un elemento calorífico que calienta una burbuja de gas, y cuatro sensores de temperatura o termopilas a cada lado del receptáculo

La electrónica integrada en el sensor MX2125 convierte las medidas de temperatura en señales PWM fácilmente manejables por cualquier controlador (PIC, Atmel, BasicaStamp, Arduino, etc.). [5]

# **2.2. Protocolo de comunicación del sensor MX2125**

Cada eje proporciona una señal PWM, con una frecuencia de 100Hz (periodo de 10000 µS) cuya anchura es proporcional a la aceleración. Cualquier tipo de controlador puede medir la duración de la anchura del pulso y obtener así los valores de aceleración.

Con una alimentación de +5V, una aceleración de 0g se corresponde con el 50% del ciclo útil aunque puede fluctuar entre 48.7% y 51.3%. Esto significa que si la señal PWM de salida tiene un periodo de 10000 µS (100 Hz), una anchura del ciclo útil de 5000 µS (50%) se corresponde con una aceleración de 0 g. La aceleración se calcula con la siguiente fórmula proporcionada por el fabricante:

 $A(g) = ((T1 / T2) – 0.5) / 12.5 %$ 

De cara a emplear un microcontrolador, la siguiente ecuación es equivalente y facilita los cálculos que hay que realizar:

 $A(g) = (((T1 / 10) - 500) * 8) / 1000. [6]$ 

#### **2.3.Programador AVR USBPololu**

Del mismo modo que el controlador robótico Orangután y el robot 3pi, este dispositivo es un programador para controladores basados en AVR. El programador emula un AVRISP v2 en un puerto serial, haciéndolo compatible con software de programación estándar AVR.

Dos funciones adicionales ayudan a construir y depurar errores en los proyectos: Un puerto serial TTL para propósitos de comunicación en general y un osciloscopio para monitorear señales y niveles de voltaje.

Este dispositivo es una solución atractiva para programar controladores basados en AVR, como el Controlador robótico Orangután.

El programador USB AVR se conecta al puerto USB de tu computadora (incluye cable) mediante un puerto virtual COM utilizando el protocolo AVRISPV2/ STK500. El software de programación puede ser AVRSTUDIO o AVRDUDE.

El programador tiene incluido un cable de programación de 6-pins que se conecta al dispositivo destino (no soporta las viejas conexiones ISP de 10 pins, sin embargo es posible construir o comprar un adaptador ISP de 6 a 10-pins). [7]

#### **3.Diseño de software yhardware**

### **3.1. Análisis del Código de programación del ATMEGA 328**

El MX2125 es un acelerómetro de doble eje que está optimizado para medir variaciones de ±2G y entrega a su salida dos señales PWM, una por cada eje.

Para la lectura de la señal PWM se han utilizado ciertas funciones encontradas en la carpeta de ejemplos del Win-Avr, por citar algunas, la función:

Unsignedlong**get\_last\_high\_pulse**(unsignedcharcha nnel), esta función devuelve la longitud del último pulso en alto recibido por completo en el pin especificado en intervalos de tiempo (escala de 0.4us). Si el último pulso en alto fue mayor a 28.6 minutos, el valor mostrado por esta función estará desbordado y la lectura será incorrecta.

Void**get\_current\_pulse\_state**(unsignedchar*channel ,*unsignedlong\* pulse\_width, unsignedchar\* *state*), esta función nos da información acerca de lo que ocurre en el pulso que está sensando en el pin indicado. La información que provee es el ancho del pulso y el estado del mismo, si está en alto o bajo.

Unsignedlong**pulse\_to\_microseconds**(unsignedlon gpulse\_width), convierte la longitud del pulso que le llega como parámetro de intervalos sistemáticos a microsegundos, al multiplicar la longitud del pulso por 0.4us. [8]

#### **3.2 ProgramarealizadoenAVR STUDIO 4**

unsigned long curPulse; unsigned char state; get\_current\_pulse\_state(0, &curPulse, &state); if (pulse to microseconds(curPulse)  $>= 300000$ UL){ if (state  $==$  HIGH) { lcd goto  $xy(0, 0)$ ; print("Pin HIGH ");  $lcd\_goto\_xy(0, 1);$  $print(" "):$ } Else {  $lcd\_goto\_xy(0, 0);$ print $("$  "); lcd goto  $xy(0, 1)$ ; print("Pin LOW "); } }

Elseif(new high pulse(0) $\&\&$ new low pulse(0))

{ floatmotores  $= 100$ :

unsigned long high pulse = get last high pulse(0); unsigned long period\_in\_ticks = high\_pulse + get last low  $pulse(0)$ ;

```
unsigned long T = 0.4 * high_pulse;
float A, angle; 
unsigned long duty cycle percent = (100 * high pulse+ period_in_ticks/2) / period_in_ticks; 
if (duty_cycle_percent = = 50){
float angle=0; 
clear(); 
set_motors(100,100);
lcd\_goto\_xy(0, 0);print("Fordward"); 
lcd\_goto\_xy(0, 1);print("Tilt:"); 
print_unsigned_long(angle);
left led(1):
right led(1);
} 
else if (duty_cycle_percent>50){ 
float A = (((float)T / 10.0) - 500) * 8) / 1000;
float angle = ((asin((float)A)) * 360.0) / (2 * pi);clear(); 
set_motors(motores + angle,motores + angle ); 
lcd\_goto\_xy(0, 0);print("Up"); 
print("Tilt:"); 
print_unsigned_long(angle); 
left led(1);
right_led(1); 
} 
else if (duty_cycle_percent<50){ 
float A = ((((float)T / 10.0) - 500) * 8) / 1000;
float angle = ((a\sin((f\theta a)) * -1) * 360.0)/(2 * pi);
set_motors(motores - angle ,motores -
angle); 
clear(); 
lcd\_goto\_xy(0, 0);print("Down"); 
lcd\_goto\_xy(0, 1);print("Tilt:-"); 
print_unsigned_long(angle); 
left led(1);
right_led(1); 
} 
          } 
 }
```
Else { set\_motors $(100,0);$ left  $led(0)$ ; right  $led(1)$ ; } } }

# **3.3. Diagrama Esquemático del Pololu 3pi**

Pololu 3pi Robot Simplified Schematic Diagram

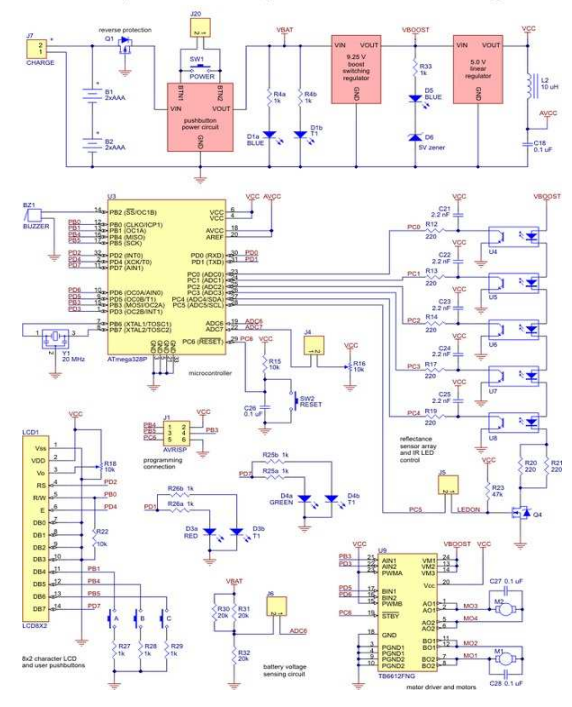

**Figura 1.1:**Diagrama Esquemático

# **3.4. Diagrama de bloques los funcionales**

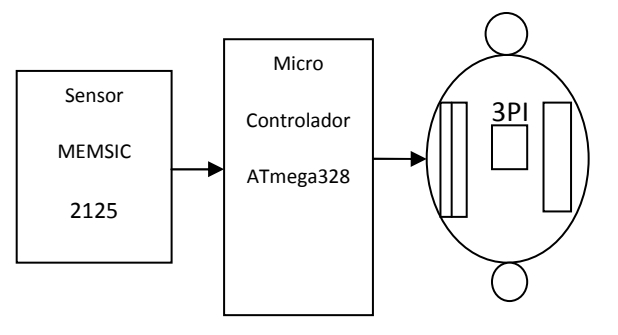

**Figura 1.2:** Bloques Funcionales del proyecto

# **3.5. Gráficas tomadas de la salida del MEMSIC en el eje X.**

Haciendo uso del osciloscopio, conectamos el MEMSIC a un protoboard, y medimos la señal de salida del pin 5, que corresponde a la salida PWM del eje X, luego inclinamos el protoboard y capturamos las señales obtenidas del osciloscopio.

A continuación mostramos los resultados obtenidos al ir variando la inclinación en el sensor y vamos a poder apreciar como el ciclo de trabajo (DutyCycle) de la señal va cambiando.

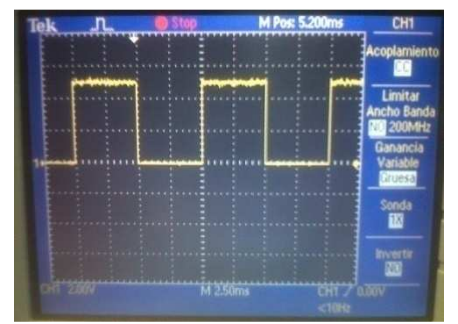

**Figura 1.3:**Gráfica de señal de salida Sensor en Reposo

# **3.6. Implementación del Hardware**

En la fotografía 1.4se puede observar el momento en el que el Pololu 3pi se encuentra sometido a una inclinación ascendente de 45º con respecto a la horizontal:

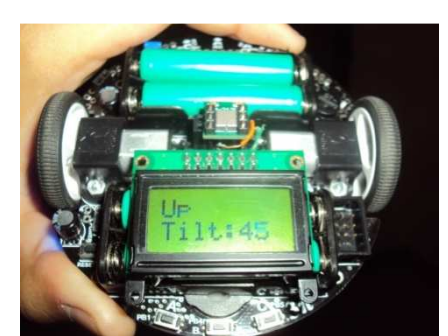

**Figura 1.4:** Pendiente Ascendente, inclinación de 45º

En la figura 1.5 tenemos otra foto vista desde arriba de la pista diseñada para el seguimiento de línea del robot 3pi, la cual inclinamos cierto ángulo para demostrar la aplicación del MEMSIC, al sensar la inclinación y aumentar o disminuir la velocidad.

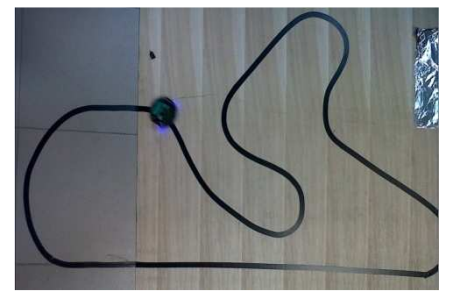

**Figura 1.5:** Pista diseñada para nuestro proyecto

# **4. Conclusiones**

1. El MEMSIC 2125 es un sensor bastante sensible a los cambios de inclinación en los ejes X y Y. Da mediciones muy precisas por medio de sus señales PWM, en las cuales por medio del ancho de los pulsos o DutyCycle podemos obtener diversos datos, como por ejemplo: aceleración, inclinación, posición (si conocemos la posición inicial).

2. Sólo se requirió trabajar con el eje X del sensor, debido a que en nuestro proyecto solo nos interesaba medir la inclinación en un eje. El cual conectamos al pin PC5 del robot Pololu 3pi, luego para medir la señal PWM que entraba en ese pin se hizo uso de funciones implementadas en la carpeta de ejemplos del programa AVR Studio 4, con las cuales obtuvimos el ancho de pulso y el estado del pulso en el momento requerido.

3. Con el Ancho de Pulso y el estado del pulso, hicimos uso de la fórmula  $A(g) = ((T1 / 10) - 500)$  \* 8) / 1000, para obtener la aceleración en el eje X. Luego con este dato utilizamos la siguiente fórmula (θ) =  $\sin^{-1}$  (Ax/g), para obtener el ángulo de inclinación. Cabe mencionar que (θ) nos da un ángulo en radianes así que tenemos que transformar ese resultado a grados.

4. Al medir con el osciloscopio la salida PWM del eje X, observamos que el ciclo de trabajo (DutyCycle), va desde 38% para ángulos cercanos a - 90º y llega hasta 63% para ángulos cercanos a +90º. Esta asimetría produce que por cada 1% para los ángulos positivos se aumente 6.92º, mientras que para 1% de los ángulos negativos se aumente 7.5º. Debido a esto, cuando sensamos ángulos negativos hay una pequeña inexactitud comparada a los resultados que obtenemos cuando medimos ángulos positivos.

5. Una vez obtenido el ángulo, hicimos uso de la función set\_motors para definir la velocidad del robot pololu 3pi, haciendo uso de varios IFs y con esta función para ángulos positivos set motors(motores + angle,motores + angle ) para que la velocidad del robot suba gradualmente a medida que sensa un cambio en su inclinación; y con esta función para ángulos negativos set motors (motores - angle, motores - angle).

# **5. Agradecimientos**

A la Santísima Virgen y a Dios que me ha iluminado a lo largo de mi carrera universitaria y de mi vida.

Mi eterno agradecimiento y aprecio a mis padres y al Ing. Carlos Valdivieso, Director de Seminario de Graduación por su invaluable ayuda.

J.F.G.V.

Agradezco a Dios por darme la oportunidad de seguir en este mundo y a mis padres por el esfuerzo y el apoyo que siempre me han dado.

X.E.S.C.

# **6. Referencias**

[1] Fuentes Sacha, El Acelerómetro en los móviles, http://www.xatakamovil.com/varios/el-acelerometroen-los-moviles, fecha de consulta 23 abril 2011

[2] Fisher Christopher Analog Devices, Using an Accelerometer for Inclination Sensing, http://www.analog.com/static/importedfiles/application\_notes/AN-1057.pdf, fecha de consulta 9 de Mayo 2011

[3] Atmel, Atmega328, http://www.atmel.com/dyn/products/product\_paramet ers.asp?category\_id=163&family\_id=607&subfamily \_id=760&part\_id=4720&ListAllAttributes=1, fecha de consulta 1 de Mayo 2011

[4] Parallax, Memsic 2125 Accelerometer Demo Kit,

http://www.parallax.com/dl/docs/prod/acc/memsickit. pdf, fecha de consulta 30 Abril 2011.

[5] Parallax; Smart Sensors and Applications; http://www.parallax.com/Education/TutorialsTranslati ons/tabid/535/Default.aspx [Consulta 3 Mayo 2011]

[6] ESCUELA SUPERIOR POLITÉCNICA DEL<br>LITORAL CENTRO DE INVESTIGACIÓN CENTRO DE INVESTIGACIÓN CIENTÍFICA Y TECNOLÓGICA. *Aplicaciones de un acelerómetro para la medición de inclinaciones horizontales y verticales utilizando microcontroladores avanzados y comunicación serial datalogger e interfaz gráfica. Fuente de energía 4 pilas recargables.* Nelson Quizhpe; Luis Brito; Carlos Valdivieso [Consulta 23 abril 2011]. Capitulo 2.

[7] Electrónica Estudio, PololuRobotic&Electronics, http://www.electronicaestudio.com/pololu\_productos. htm, fecha de consulta 4 Mayo 2011

[8] PololuRobotics&Electronics, Orangutan Pulse/PWM Inputs, http://www.pololu.com/docs/0j18/8, fecha de consulta 9 de Mayo 2011.